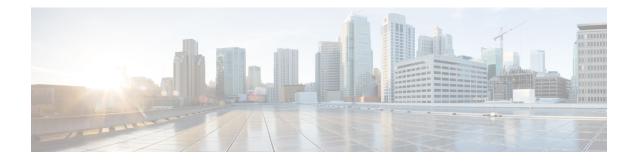

## **IPv6 VRF Aware System Message Logging**

The IPv6 VRF Aware System Message Logging feature enables a device to send system logging (syslog) messages to an IPv6-enabled syslog server connected through a VPN routing and forwarding (VRF) interface. You can use the logging information for network monitoring and troubleshooting. This feature extends this capability to network traffic connected through VRFs.

- Finding Feature Information, on page 1
- Prerequisites for IPv6 VRF Aware System Message Logging, on page 1
- Restrictions for IPv6 VRF Aware System Message Logging, on page 2
- Information About IPv6 VRF Aware System Message Logging, on page 2
- How to Configure IPv6 VRF Aware System Message Logging, on page 4
- Configuration Examples for IPv6 VRF Aware System Message Logging, on page 8
- Additional References for IPv6 VRF Aware System Message Logging, on page 9
- Feature Information for IPv6 VRF Aware System Message Logging, on page 10

## Finding Feature Information

Your software release may not support all the features documented in this module. For the latest caveats and feature information, see **Bug Search Tool** and the release notes for your platform and software release. To find information about the features documented in this module, and to see a list of the releases in which each feature is supported, see the feature information table.

Use Cisco Feature Navigator to find information about platform support and Cisco software image support. To access Cisco Feature Navigator, go to www.cisco.com/go/cfn. An account on Cisco.com is not required.

## Prerequisites for IPv6 VRF Aware System Message Logging

You must configure a VPN routing and forwarding (VRF) instance on a routing device and associate the VRF with an interface before you can configure the IPv6 VRF Aware System Message Logging feature.

## **Restrictions for IPv6 VRF Aware System Message Logging**

You cannot specify a source address for virtual routing and forwarding (VRF) system logging messages. The IPv6 VRF Aware System Message Logging feature uses the VRF interface address as the source address for all VRF aware system logging messages.

## Information About IPv6 VRF Aware System Message Logging

## **Benefits of VRF Aware System Message Logging**

A VPN routing and forwarding (VRF) instance is an extension of IP routing that provides multiple routing instances. A VRF provides a separate IP routing and forwarding table to each VPN. You must configure a VRF on a routing device before you configure the VRF Aware System Message Logging feature.

After you configure the VRF Aware System Message Logging feature on a routing device, the device can send system logging (syslog) messages to a syslog host through a VRF interface. Then you can use logging messages to monitor and troubleshoot network traffic connected through a VRF. If the VRF Aware System Message Logging feature is not configured on a routing device, the routing device sends syslog messages to the syslog host only through the global routing table.

You can receive system logging messages through a VRF interface on any device configured with a VRF, that is:

- On a provider edge (PE) device that is used with Multiprotocol Label Switching (MPLS) and multiprotocol Border Gateway Protocol (BGP) to provide a Layer 3 MPLS VPN network service.
- On a customer edge (CE) device that is configured for VRF-Lite, which is a VRF implementation without multiprotocol BGP.

## VRF Aware System Message Logging on a Provider Edge Device in an MPLS VPN Network

You can configure the VRF Aware System Message Logging feature on a provider edge (PE) device in a Layer 3 Multiprotocol Label Switching (MPLS) VPN network. The PE device can then send system logging (syslog) messages through a VPN routing and forwarding (VRF) interface to a syslog server located in the VPN.

The figure below shows an MPLS VPN network and the VRF Aware System Message Logging feature configured on a PE device associated with VRF VPN1. The PE device sends log messages through a VRF interface to a syslog server located in VPN1. You can display the messages from the syslog server on a terminal.

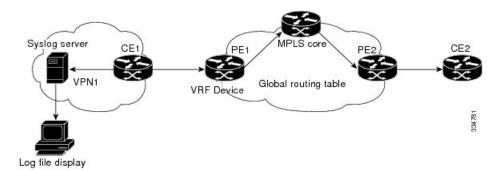

Figure 1: MPLS VPN and VRF Aware System Message Logging Configured on a Provider Edge Device

## VRF Aware System Message Logging on a Customer Edge Device with VRF-Lite Configured

You can configure the VRF Aware System Message Logging feature on a customer edge (CE) device configured with the VRF-Lite feature. The CE device can then send system logging (syslog) messages through a VPN routing and forwarding (VRF) interface to syslog servers in multiple VPNs. The CE device can be either a router or a switch.

The figure below shows the VRF Aware System Message Logging feature configured on a VRF-Lite CE device. The CE device can send VRF syslog messages to syslog servers in the VPN1 network or the VPN2 network or to servers in both VPN1 and VPN2 networks. You can configure multiple VRFs on a VRF-Lite CE device, and the device can serve many customers.

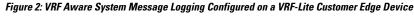

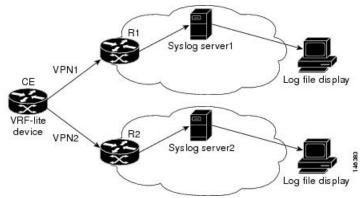

## **Message Levels for Logging Commands**

The table below lists message levels for **logging** commands that you can use when you configure the VRF Aware System Message Logging feature. Information provided in the table below includes keyword level names and numbers, their description, and the associated syslog definitions. You can use either the level name or the level number with the **logging trap** *level* and **logging buffered** *severity-level* commands.

| Level Name    | Level Number | Description                      | Syslog Definition |
|---------------|--------------|----------------------------------|-------------------|
| emergencies   | 0            | System unusable                  | LOG_EMERG         |
| alerts        | 1            | Immediate action needed          | LOG_ALERT         |
| critical      | 2            | Critical conditions              | LOG_CRIT          |
| errors        | 3            | Error conditions                 | LOG_ERR           |
| warnings      | 4            | Warning conditions               | LOG_WARNING       |
| notifications | 5            | Normal but significant condition | LOG_NOTICE        |
| informational | 6            | Informational messages only      | LOG_INFO          |
| debugging     | 7            | Debugging messages               | LOG_DEBUG         |

Table 1: Message Levels for logging Commands

## How to Configure IPv6 VRF Aware System Message Logging

## **Configuring VRF on a Routing Device**

Configuring a VPN routing and forwarding (VRF) instance on a routing device helps provide customer connectivity to a VPN. The routing device can be a provider edge (PE) device connected to a Multiprotocol Label Switching (MPLS) VPN network or a customer edge (CE) device that is configured for VRF-Lite.

#### **SUMMARY STEPS**

- 1. enable
- **2**. configure terminal
- **3.** vrf definition *vrf-name*
- 4. address-family ipv6
- 5. end

#### **DETAILED STEPS**

|        | Command or Action          | Purpose                                                   |
|--------|----------------------------|-----------------------------------------------------------|
| Step 1 | enable                     | Enables privileged EXEC mode.                             |
|        | Example:                   | • Enter your password if prompted.                        |
|        | Device> enable             |                                                           |
| Step 2 | configure terminal         | Enters global configuration mode.                         |
|        | Example:                   |                                                           |
|        | Device# configure terminal |                                                           |
| Step 3 | vrf definition vrf-name    | Defines a VRF instance and enters VRF configuration mode. |

|        | Command or Action                                          | Purpose                                                      |
|--------|------------------------------------------------------------|--------------------------------------------------------------|
|        | Example:                                                   | • The <i>vrf-name</i> argument is a name assigned to the VRF |
|        | Device (config) # vrf definition vpn1                      |                                                              |
|        | Enables IPv6 address-family for the defined VRF and enters |                                                              |
|        | Example:                                                   | address family configuration mode.                           |
|        | Device(config-vrf)# address-family ipv6                    |                                                              |
| Step 5 | end                                                        | Exits address family configuration mode and returns to       |
|        | Example:                                                   | privileged EXEC mode.                                        |
|        | •<br>Device(config-vrf-af)# end                            |                                                              |

## Associating a VRF with an Interface

After configuring the VPN routing and forwarding (VRF) instance and associating it with an interface, you can configure the VRF Aware System Message Logging feature on the routing device.

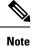

You cannot configure a source address for VRF system logging messages. The VRF Aware System Message Logging feature uses the VRF interface address as the source address for all VRF-aware system logging messages.

#### Before you begin

A VRF must be associated with an interface before you can forward VPN traffic.

#### **SUMMARY STEPS**

- 1. enable
- **2**. configure terminal
- **3.** interface *type number*
- 4. vrf forwarding vrf-name
- 5. no ipv6 address
- 6. ipv6 address address.prefix
- 7. end

#### **DETAILED STEPS**

|        | Command or Action  | Purpose                            |
|--------|--------------------|------------------------------------|
| Step 1 | enable             | Enables privileged EXEC mode.      |
|        | Example:           | • Enter your password if prompted. |
|        | Device> enable     |                                    |
| Step 2 | configure terminal | Enters global configuration mode.  |
|        | Example:           |                                    |

|        | Command or Action                                          | Purpose                                                                                                    |
|--------|------------------------------------------------------------|----------------------------------------------------------------------------------------------------|
|        | Device# configure terminal                                 |                                                                                                    |
| Step 3 | interface type number<br>Example:                          | Configures an interface type and enters interface configuration mode.                                                                                                    |
|        | Device (config)# interface FastEthernet 0/0/0              | • The <i>type</i> argument is the type of interface to be configured.                                                                                                    |
|        |                                                            | • The <i>number</i> argument is the port, connector, or<br>interface card number. The numbers are assigned at<br>the factory at the time of installation or when the port,<br>connector, or interface card is added to a system. Use<br>the <b>show interfaces</b> command in privileged EXEC<br>mode to view the available interfaces. |
| Step 4 | vrf forwarding vrf-name                                    | Associates a VRF with an interface or subinterface.                                                                                                    |
|        | <pre>Example: Device(config-if)# vrf forwarding vpn1</pre> | • The <i>vrf-name</i> argument associates the interface with the specified VRF.                                                                                                    |
| Step 5 | no ipv6 address                                            | Removes the existing IPv6 address set for an interface.                                                                                                    |
|        | Example:                                                   |                                                                                                    |
|        | Device(config-if)# no ipv6 address                         |                                                                                                    |
| Step 6 | ipv6 address address.prefix                                | Assigns an IPv6 address for the interface.                                                                                                    |
|        | Example:                                                   |                                                                                                    |
|        | <pre>Device(config-if)# ipv6 address 2001:DB8::1/32</pre>  |                                                                                                    |
| Step 7 | end                                                        | Exits interface configuration mode and returns to privileged                                                                                                    |
|        | Example:                                                   | EXEC mode.                                                                                                    |
|        | Device(config-if)# end                                     |                                                                                                    |
| -      |                                                            |                                                                                                    |

## **Configuring VRF as a Source Interface for Logging on a Routing Device**

#### Before you begin

You must perform the following tasks before you perform this task:

- Configure a virtual routing and forwarding (VRF) instance on a routing device.
- Associate a VRF with an interface.

#### **SUMMARY STEPS**

- 1. enable
- 2. configure terminal
- **3.** logging source-interface interface-type interface-number vrf vrf-name
- 4. logging host ipv6 ipv6-address vrf vrf-name

5. end

#### **DETAILED STEPS**

|        | Command or Action                                                        | Purpose                                                           |  |
|--------|--------------------------------------------------------------------------|-------------------------------------------------------------------|--|
| Step 1 | enable                                                                   | Enables privileged EXEC mode.                                     |  |
|        | Example:                                                                 | • Enter your password if prompted.                                |  |
|        | Device> enable                                                           |                                                                   |  |
| Step 2 | configure terminal                                                       | Enters global configuration mode.                                 |  |
|        | Example:                                                                 |                                                                   |  |
|        | Device# configure terminal                                               |                                                                   |  |
| Step 3 | logging source-interface interface-type interface-number<br>vrf vrf-name | Configures the VRF interface as the source interface for logging. |  |
|        | Example:                                                                 |                                                                   |  |
|        | Device (config)# logging source-interface<br>FastEthernet 0/0/0 vrf vpn1 |                                                                   |  |
| Step 4 | logging host ipv6 ipv6-address vrf vrf-name                              | Configures and associates the IPv6-enabled logging host           |  |
|        | Example:                                                                 | with the VRF.                                                     |  |
|        | <pre>Device(config)# logging host ipv6 2001:DB8:: vrf vpn1</pre>         |                                                                   |  |
| Step 5 | end                                                                      | Exits global configuration mode and returns to privileged         |  |
|        | Example:                                                                 | EXEC mode.                                                        |  |
|        | Device(config)# end                                                      |                                                                   |  |

## Verifying IPv6 VRF Aware System Message Logging

#### **SUMMARY STEPS**

- 1. enable
- 2. show running-config | include logging
- **3**. show logging

#### **DETAILED STEPS**

Step 1 enable

Enables privileged EXEC mode.

• Enter your password if prompted.

#### Example:

Device> enable

#### **Step 2** show running-config | include logging

Displays the logging configuration for the device and the logging host for a virtual routing and forwarding (VRF) instance.

This example shows the configuration of a syslog server in VRF syslog with a server host address of 2001:DB8::1.

#### Example:

Device# show running-config | include logging

logging source-interface Ethernet0/1 vrf syslog logging host ipv6 2001::DB8:1 vrf syslog

#### Step 3 show logging

Displays the state of syslog.

#### Example:

Device# show logging

```
Trap logging: level informational, 138 message lines logged
Logging to 2001:DB8::1 (v6) (udp port 514, audit disabled,
link up),
24 message lines logged,
0 message lines rate-limited,
0 message lines dropped-by-MD,
xml disabled, sequence number disabled
filtering disabled
Logging to 2001:DB8::1 (syslog) (udp port 514,
audit disabled,
link up),
4 message lines logged,
0 message lines rate-limited,
0 message lines dropped-by-MD,
xml disabled, sequence number disabled
filtering disabled
Logging Source-Interface: VRF Name:
GigabitEthernet0/0/0 syslog
```

## Configuration Examples for IPv6 VRF Aware System Message Logging

### Example: Configuring VRF on a Routing Device

```
Device> enable
Device# configure terminal
Device(config)# vrf definition syslog_v6
Device(config-vrf)# address-family ipv6
Device(config-vrf-af)# end
```

L

## Example: Associating a VRF with an Interface

```
Device> enable
Device# configure terminal
Device(config)# interface FastEthernet 0/0/0
Device(config-if)# vrf forwarding vpn1
Device(config-if)# no ipv6 address
Device(config-if)# ipv6 address 2001:DB8::1/32
Device(config-if)# end
```

## Example: Configuring VRF as a Source Interface for Logging on a Routing Device

```
Device> enable
Device# configure terminal
Device(config)# logging source-interface FastEthernet 0/0/0 vrf vpn1
Device(config)# logging host ipv6 address 2001:DB8::1 vrf vpn1
Device(config)# end
```

## Additional References for IPv6 VRF Aware System Message Logging

| Related Topic                                                              | Document Title                                                                                                    |
|----------------------------------------------------------------------------|----------------------------------------------------------------------------------------------------|
| Cisco IOS commands                                                         | Cisco IOS Master Commands List, All Releases                                                                                                    |
| MPLS and MPLS applications commands                                        | Cisco IOS Multiprotocol Label Switching Command<br>Reference                                                                                                    |
| Concepts and tasks for configuring VRF-lite<br>on a Catalyst 4500 switch   | "Configuring VRF-lite" chapter in the Catalyst 4500 Series<br>Switch Cisco IOS Software Configuration Guide                                                            |
| Concepts and tasks for configuring VRF Lite<br>on ML-Series Ethernet cards | "Configuring VRF-lite" chapter in the <i>Ethernet Card Software</i><br><i>Feature and Configuration Guide</i> for the Cisco ONS 15454<br>SDH, ONS 15454, and ONS 15327 |

#### **Related Documents**

#### **Technical Assistance**

| Description                                                                                                    | Link                                              |
|----------------------------------------------------------------------------------------------------|---------------------------------------------------|
| The Cisco Support website provides extensive online<br>resources, including documentation and tools for<br>troubleshooting and resolving technical issues with<br>Cisco products and technologies.                                                                      | http://www.cisco.com/cisco/web/support/index.html |
| To receive security and technical information about<br>your products, you can subscribe to various services,<br>such as the Product Alert Tool (accessed from Field<br>Notices), the Cisco Technical Services Newsletter, and<br>Really Simple Syndication (RSS) Feeds. |                                                   |
| Access to most tools on the Cisco Support website requires a Cisco.com user ID and password.                                                                                                    |                                                   |

# Feature Information for IPv6 VRF Aware System Message Logging

The following table provides release information about the feature or features described in this module. This table lists only the software release that introduced support for a given feature in a given software release train. Unless noted otherwise, subsequent releases of that software release train also support that feature.

Use Cisco Feature Navigator to find information about platform support and Cisco software image support. To access Cisco Feature Navigator, go to www.cisco.com/go/cfn. An account on Cisco.com is not required.

| Feature Name                                | Releases | Feature Information                                                                                                    |
|---------------------------------------------|----------|----------------------------------------------------------------------------------------------------|
| IPv6 VRF Aware<br>System Message<br>Logging |          | The IPv6 VRF Aware System Message Logging feature enables a device<br>to send system logging (syslog) messages to an IPv6-enabled syslog<br>server connected through a VPN routing and forwarding (VRF) interface.<br>You can use the logging information for network monitoring and<br>troubleshooting. This feature extends this capability to network traffic<br>connected through VRFs.<br>The following commands were modified: <b>logging source-interface</b> and<br><b>logging host</b> . |

Table 2: Feature Information for IPv6 VRF Aware System Message Logging